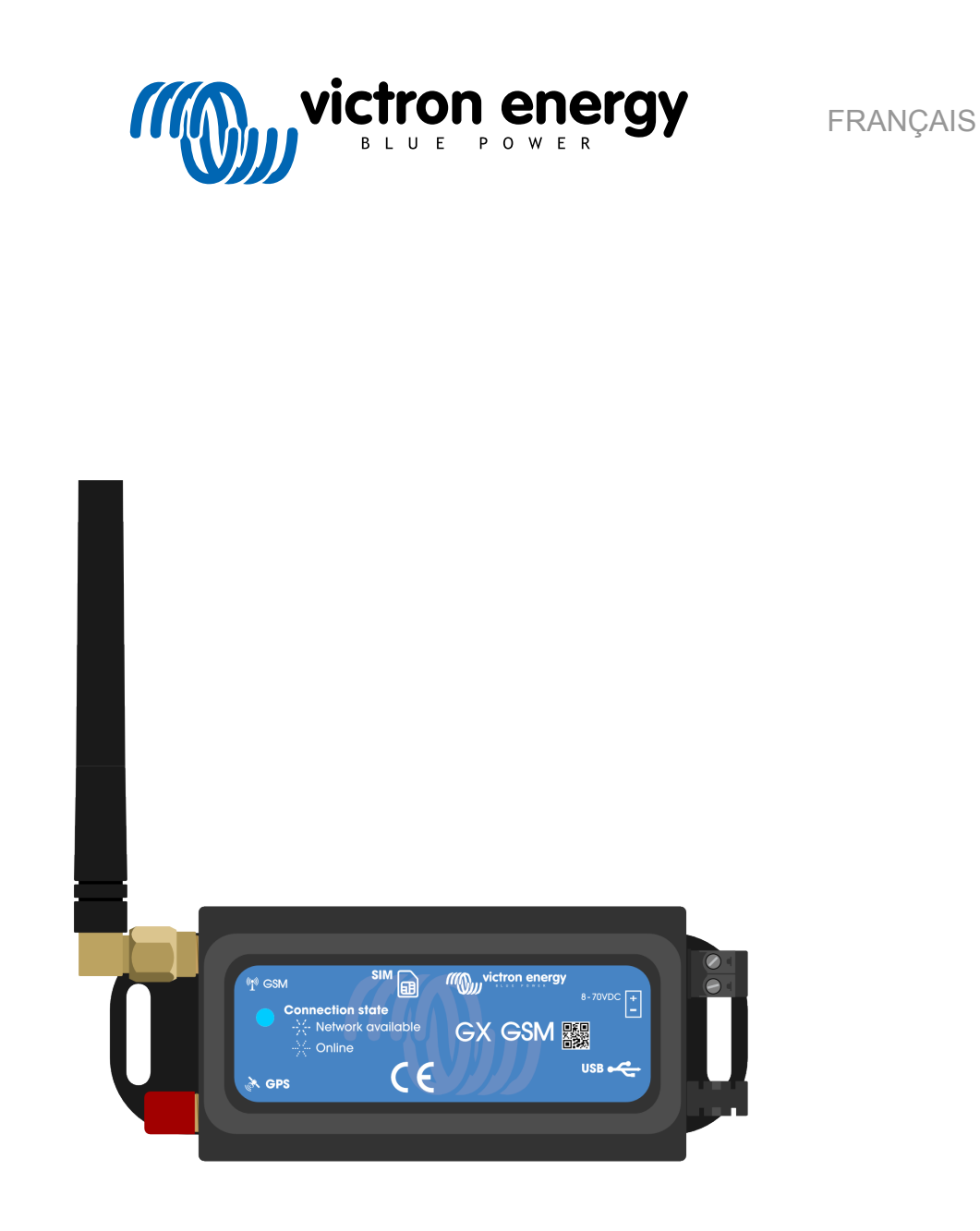

# **Manuel GX GSM**

rev 02 - 09/2024 Ce manuel est également disponible au format [HTML5](https://www.victronenergy.com/media/pg/GX_GSM/fr/index-fr.html?_ga=2.99791837.259543186.1675241010-1468887778.1617717896).

## Table des matières

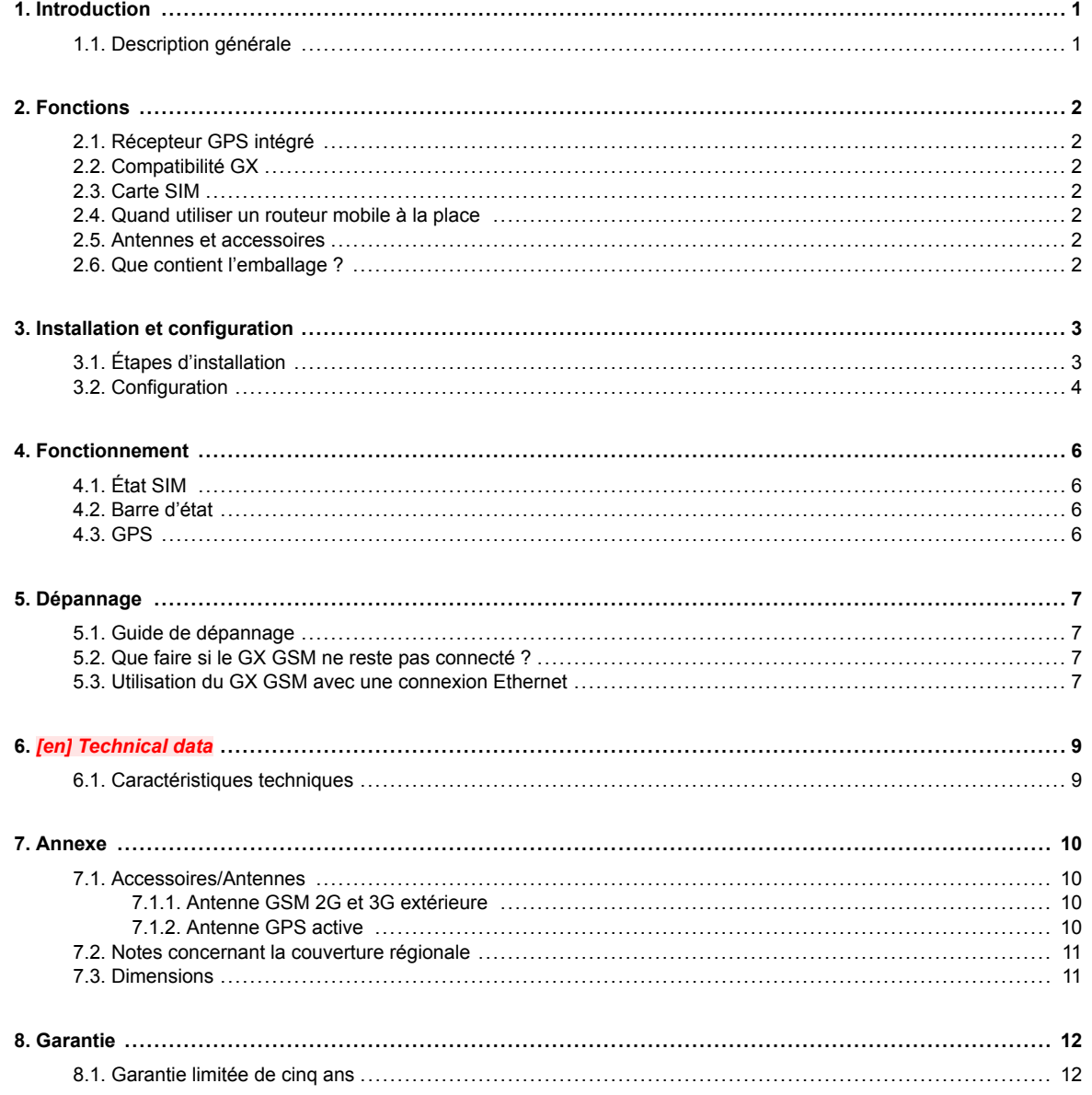

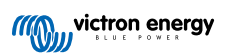

## <span id="page-2-0"></span>**1. Introduction**

## **1.1. Description générale**

Le produit décrit dans ce guide est remplacé par le modem [GX LTE 4G](https://www.victronenergy.fr/accessories/gx-lte-4g) plus récent.

Le GX GSM ne fonctionne qu'avec les réseaux 2G et 3G, qui sont progressivement remplacés dans différents pays. Par conséquent, en fonction du lieu d'installation, le [GX LTE 4G](https://www.victronenergy.fr/accessories/gx-lte-4g) peut constituer une solution plus durable.

Le GX GSM est un modem et un accessoire GPS pour notre gamme de produits de surveillance de la [gamme GX.](https://www.victronenergy.com/live/venus-os:start) Le GX GSM est un modem cellulaire qui fournit une connexion Internet mobile au système ainsi qu'une connexion au [portail VRM.](https://www.victronenergy.fr/panel-systems-remote-monitoring/vrm) Il fonctionne sur les réseaux 2G et 3G.

Il existe plusieurs modèles ; reportez-vous au tableau ci-dessous pour voir quel modèle correspond le mieux aux bandes de réseau cellulaire disponibles dans votre région.

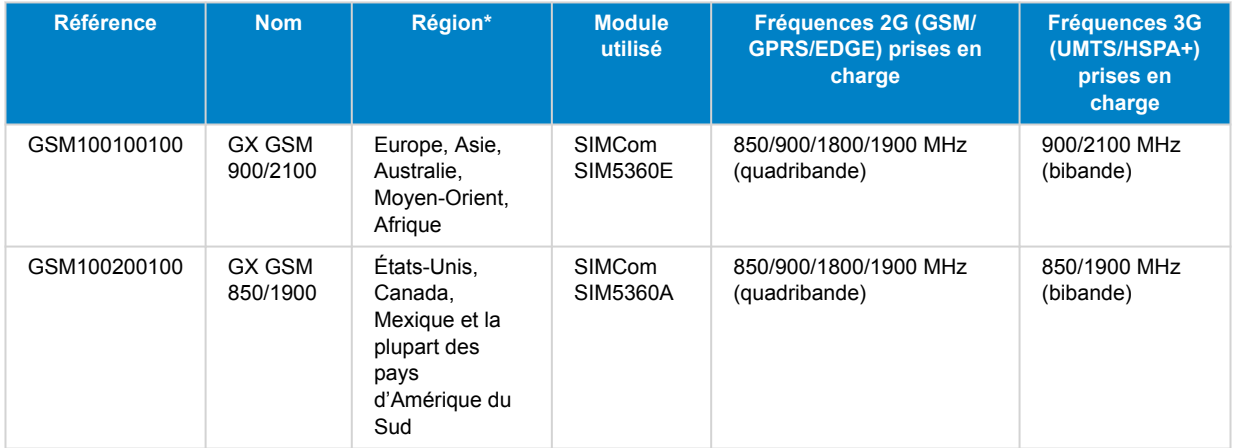

*\* En cas de doute, veuillez vérifier à nouveau : [Carte de couverture mondiale GSM](https://www.worldtimezone.com/gsm.html)*

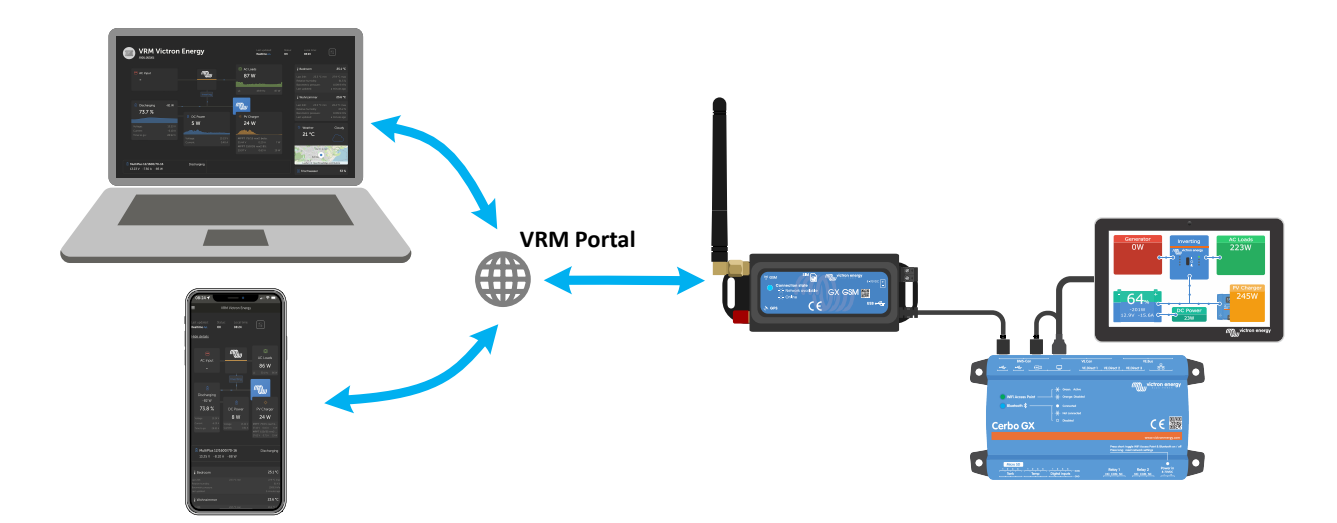

## <span id="page-3-0"></span>**2. Fonctions**

#### **2.1. Récepteur GPS intégré**

Le GX GSM inclut un récepteur GPS. Lorsque l'antenne GPS active en option est installée, le système peut être suivi ainsi que géorepéré sur le portail VRM.

La référence de l'accessoire requis est GSM900200100 - Antenne GPS active pour GX GSM.

## **2.2. Compatibilité GX**

Le GX GSM peut être utilisé avec n'importe quel dispositif GX et nécessite l'installation de Venus OS v2.22 ou d'une version ultérieure sur le dispositif GX.

### **2.3. Carte SIM**

Il nécessite une carte SIM au format [mini-SIM](https://socialcompare.com/en/comparison/sim-card-format-and-size-comparison) et se connecte au dispositif GX à l'aide d'un câble USB de 1 m inclus.

### **2.4. Quand utiliser un routeur mobile à la place**

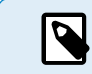

Le GX GSM fournit une connexion Internet pour le dispositif GX uniquement. Aucune option ne permet le partage Internet avec des ordinateurs portables, des téléphones ou d'autres appareils.

Pour des installations où des appareils ayant besoin d'Internet, tels qu'un yacht ou un camping-car, envisagez plutôt l'installation d'un routeur mobile.

## **2.5. Antennes et accessoires**

Une petite antenne GSM intérieure est incluse. En option, nous vendons également une antenne GSM 2G et 3G extérieure, qui permet d'augmenter la portée :

• Référence GSM900100100 - Antenne GSM 4G extérieure.

## **2.6. Que contient l'emballage ?**

- GX GSM (avec câble USB intégré)
- Mini antenne-tige GSM (pour une utilisation en intérieur)
- Câble d'alimentation CC (avec fusible en ligne et bornier)

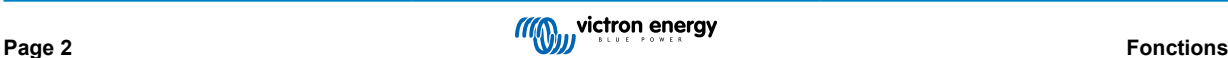

## <span id="page-4-0"></span>**3. Installation et configuration**

## **3.1. Étapes d'installation**

Suivez les étapes ci-dessous pour installer le GX GSM :

- 1. Montez l'appareil à un endroit qui n'est pas couvert par des objets métalliques. Envisagez d'utiliser l'antenne extérieure en option lorsque vous installez le GX GSM dans une enceinte métallique fermée, une voiture ou une camionnette pour en augmenter la portée.
- 2. Montez l'antenne fournie sur le connecteur SMA marqué GSM ou raccordez une antenne extérieure en option si nécessaire.
- 3. Une antenne GPS active en option peut être vissée sur le connecteur SMA marqué GPS.
- 4. Insérez la carte SIM. Vous devrez éjecter le plateau de la carte SIM avec un crayon ou un autre objet pointu. Notez que le plateau de la carte SIM se trouve légèrement encastré dans l'unité. Assurez-vous de le pousser entièrement.
- 5. Raccordez le GX GSM au dispositif GX à l'aide du câble USB fourni. Utilisez un concentrateur USB si toutes les prises USB sont déjà utilisées.
- 6. Connectez l'alimentation CC (8 à 70 VCC). Un câble de 1,4 m avec des cosses M10 et un fusible lent intégré 3,15 A 250 V, 5 x 20 mm est inclus. Faites attention à respecter la polarité indiquée sur l'autocollant en façade.
- 7. Après l'allumage, le voyant bleu s'allumera fixement. Une fois l'appareil enregistré sur un réseau, le voyant se mettra à clignoter lentement. Enfin, lorsque la connexion Internet sera établie, le voyant clignotera rapidement.

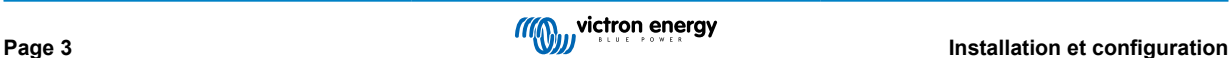

## <span id="page-5-0"></span>**3.2. Configuration**

Le GX GSM est entièrement configuré via le dispositif GX connecté.

Le réglage d'un code PIN pour la carte SIM permet de réduire le risque de vol et d'utilisation abusive de la carte SIM. Utilisez un téléphone portable pour définir le code PIN de la carte SIM, puis configurez-le sur le dispositif GX comme suit :

1. Si vous utilisez une carte SIM dont la sécurité à code PIN est désactivée, le système fonctionnera sans plus de configuration.

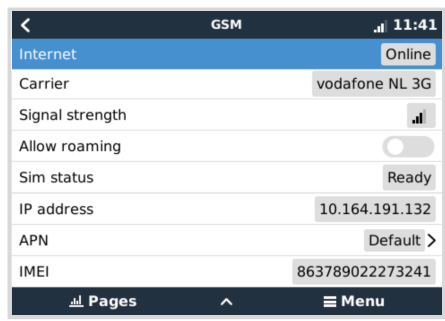

- 2. Le réglage d'un code PIN pour la carte SIM permet de réduire le risque de vol et d'utilisation abusive de la carte SIM. Utilisez un téléphone portable pour définir le code PIN de la carte SIM, puis configurez-le sur le dispositif GX comme suit : Accédez à Paramètres → Modem GSM → PIN.
- 3. Saisissez le même code PIN que celui qui a été précédemment défini sur le téléphone portable ou fourni par l'opérateur réseau.

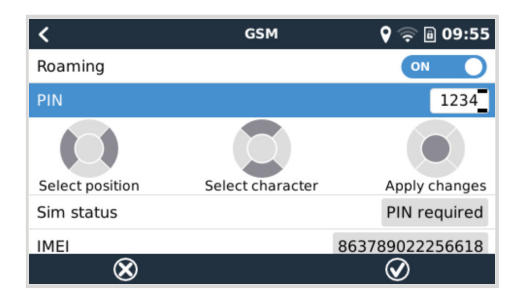

4. Accédez à Paramètres → Modem GSM → APN et définissez le nom de l'APN si nécessaire. Certains réseaux mobiles nécessitent la configuration manuelle d'un APN, surtout en cas d'itinérance. Contactez votre opérateur réseau pour plus de détails.

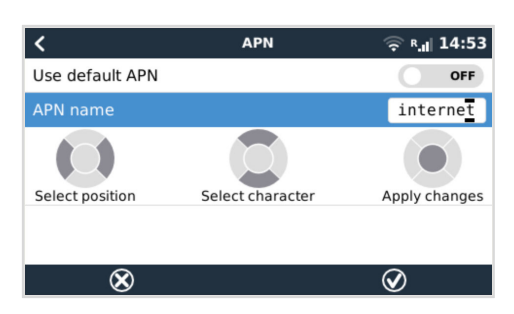

5. Si vous installez le GX GSM dans une zone où la couverture Internet peut occasionnellement être perturbée, vous devez activer l'option « Redémarrer l'appareil en cas d'absence de contact » dans le menu VRM du dispositif GX. Cela redémarrera automatiquement le dispositif GX s'il n'a pas transmis de données au VRM pendant le délai configuré.

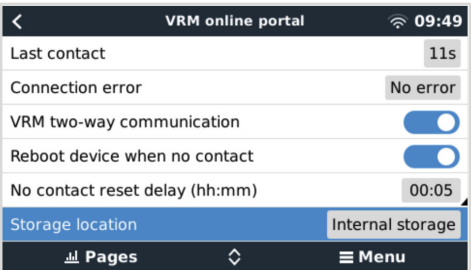

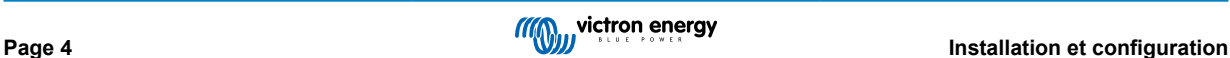

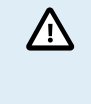

Notez que si vous quittez les zones de couverture du service Internet (comme un véhicule en déplacement ou un bateau qui prend la mer), il est recommandé de désactiver ce paramètre, afin que votre dispositif GX ne redémarre pas sans raison. Ou bien réglez-le par exemple sur un délai de deux heures et acceptez un redémarrage toutes les deux heures lorsque vous êtes en déplacement.

Regardez cette vidéo pour apprendre à vous connecter via un réseau local, un réseau Wi-Fi et le GX GSM : [Connexion d'un](https://www.youtube.com/watch?v=645QrB7bmvY) [dispositif GX Victron en ligne et configuration d'un GX GSM](https://www.youtube.com/watch?v=645QrB7bmvY)

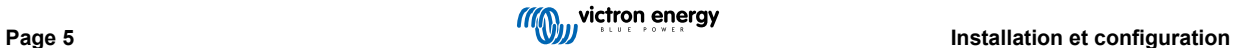

## <span id="page-7-0"></span>**4. Fonctionnement**

## **4.1. État SIM**

L'état de la carte SIM est affiché sur la page d'aperçu GSM du dispositif GX. Le tableau suivant indique tous les états possibles et leur signification :

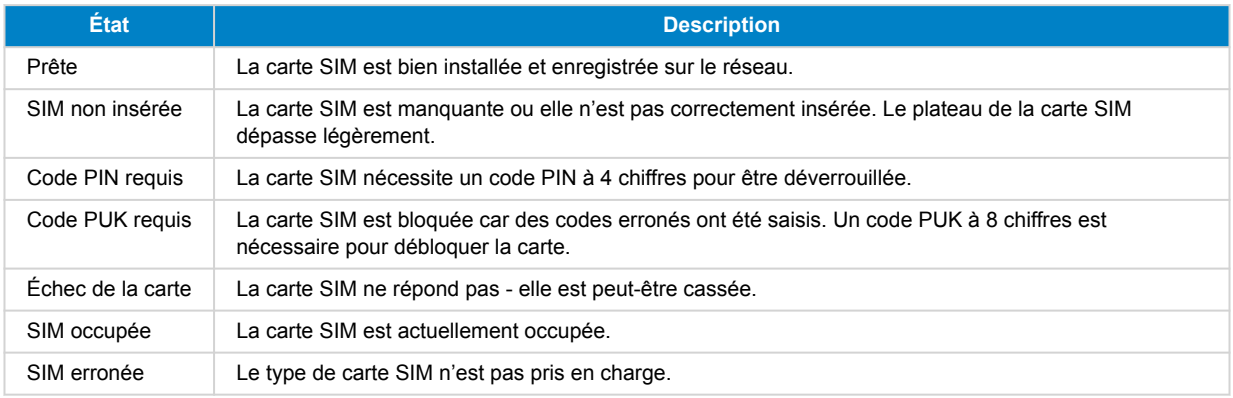

## **4.2. Barre d'état**

L'état du modem GSM peut être consulté en un coup d'œil dans la barre d'état.

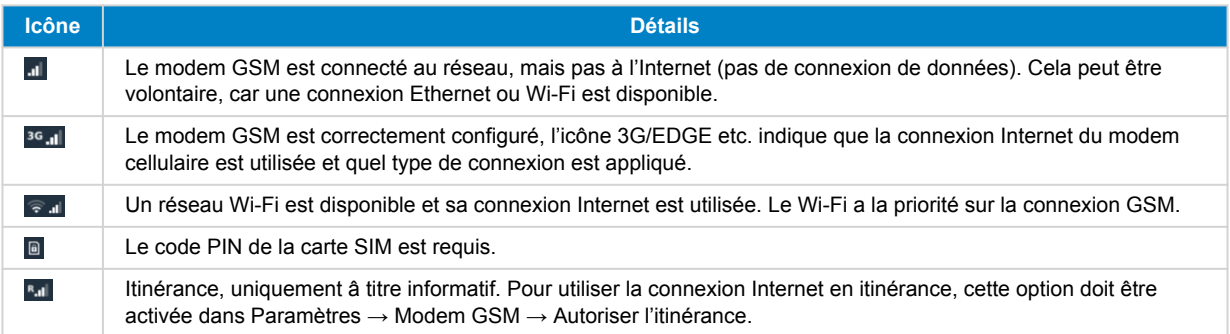

## **4.3. GPS**

Lorsque l'antenne GPS active en option est ajoutée, la position est envoyée au portail VRM et s'affiche également dans le dispositif GX comme suit :

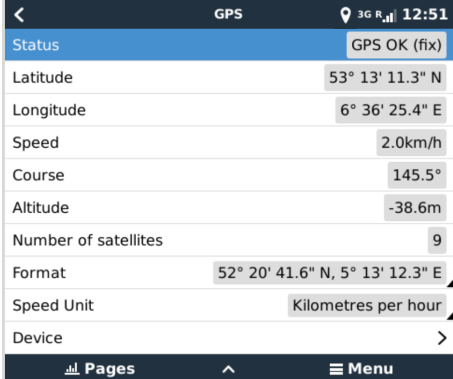

## <span id="page-8-0"></span>**5. Dépannage**

#### **5.1. Guide de dépannage**

Il peut y avoir de nombreuses raisons pour qu'une connexion Internet par modem ne fonctionne pas. Suivez soigneusement les étapes indiquées dans ce guide de dépannage. Assurez-vous de démarrer par la première étape. Lorsque vous demandez de l'aide, veillez à mentionner chaque étape effectuée et le résultat.

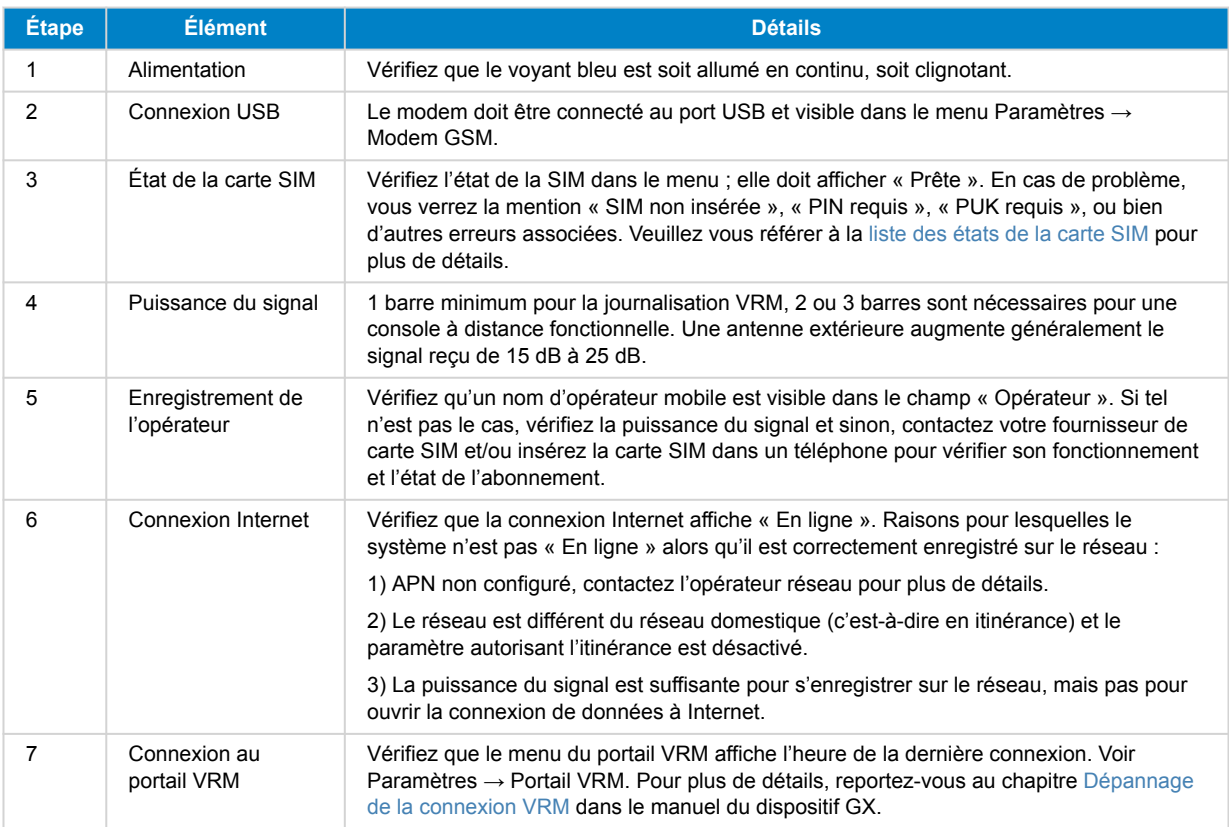

Notez que les connexions Ethernet et Wi-Fi ont la priorité sur la connexion mobile. Même lorsque la connexion Ethernet ou Wi-Fi disponible n'a pas une bonne connexion Internet, il n'y a pas de détection automatique en place permettant de basculer sur le GX GSM. En langage plus technique : si la connexion de données mobile est activée, elle est configurée avec une métrique de routage élevée. De cette manière, le noyau Linux donne la priorité à Ethernet ou au Wi-Fi si ces connexions sont disponibles.

## **5.2. Que faire si le GX GSM ne reste pas connecté ?**

Activez le paramètre « Reboot device when no contact » (Redémarrer l'appareil en cas d'absence de contact) dans le menu VRM du dispositif GX. Cela permettra de redémarrer le dispositif GX (et avec lui le GX GSM) automatiquement si la connexion Internet n'est pas disponible. Voir aussi le [chapitre sur la configuration \[4\]](#page-5-0) pour plus de détails.

## **5.3. Utilisation du GX GSM avec une connexion Ethernet**

Lorsque vous utilisez à la fois le GX GSM et une connexion Ethernet filaire, par exemple pour intégrer des appareils connectés via Ethernet, veuillez tenir compte des points suivants :

Si une adresse IP de passerelle est attribuée dans les paramètres Ethernet (généralement automatiquement par le serveur DHCP), le dispositif GX donnera la priorité à la connexion Ethernet pour l'accès à Internet, même si le réseau Ethernet n'a pas de connectivité internet.

Pour vous assurer que le GX GSM reste la passerelle Internet principale, vous devez configurer le dispositif GX pour qu'il reconnaisse que la connexion Ethernet ne fournit pas d'accès à Internet. Suivez les étapes suivantes :

**1.** Dans la console à distance du dispositif GX, accédez à Paramètres → Ethernet et réglez la valeur « Passerelle » sur « 0.0.0.0 ».

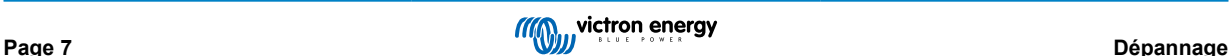

 $\boldsymbol{\varphi}$ 

- **2.** Vous pouvez faire cela de deux manières :
	- En réglant le paramètre « Configuration IP » sur « Manuel », ce qui vous permet de saisir manuellement l'adresse de la passerelle.
	- En réglant les paramètres de la passerelle sur le serveur DHCP de votre réseau, en fonction des capacités de votre équipement réseau.

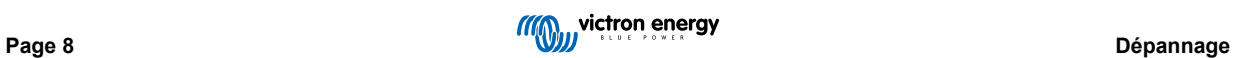

## <span id="page-10-0"></span>**6.** *[en] Technical data*

## **6.1. Caractéristiques techniques**

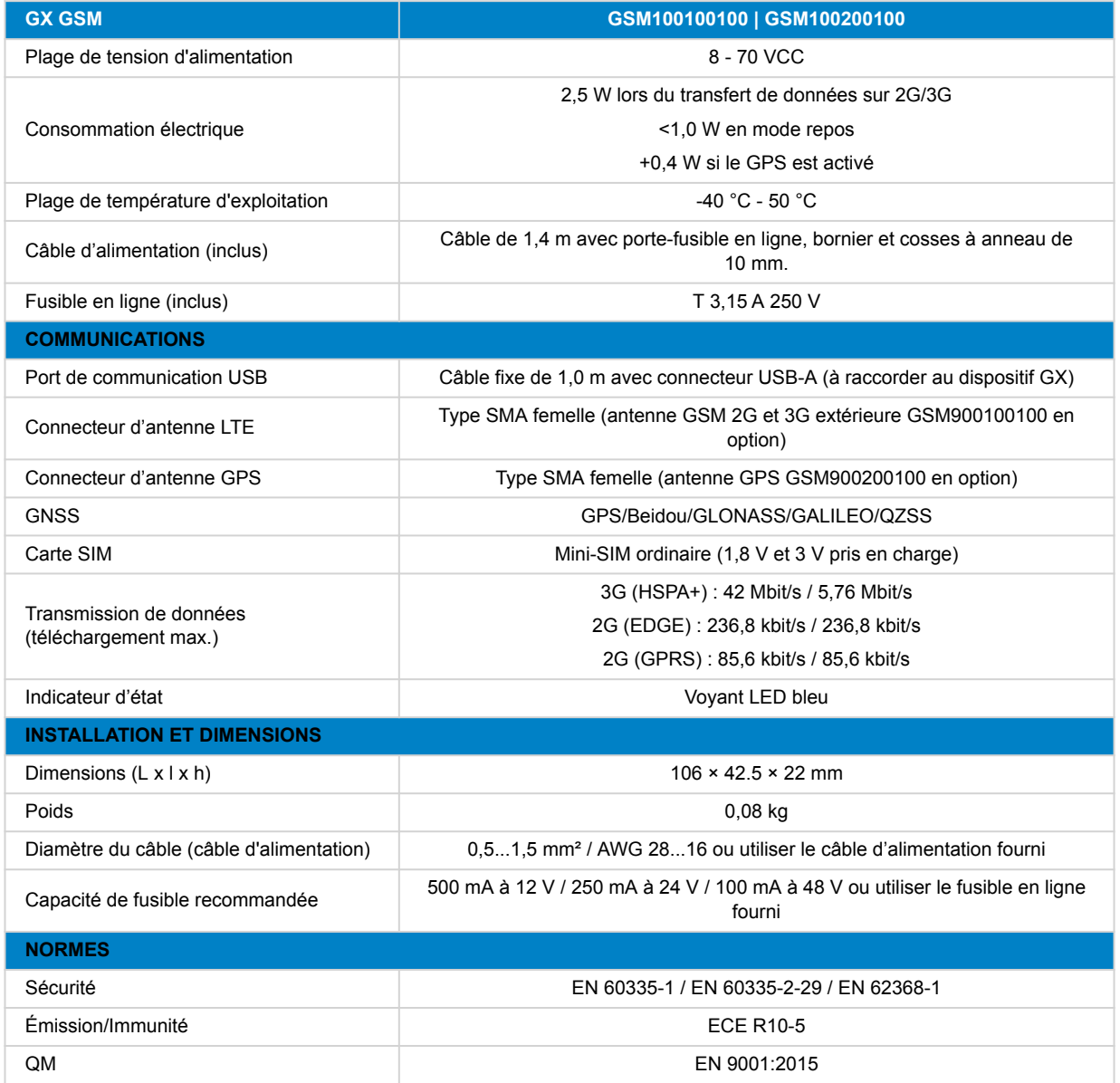

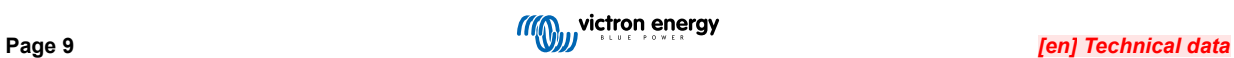

## <span id="page-11-0"></span>**7. Annexe**

## **7.1. Accessoires/Antennes**

#### **7.1.1. Antenne GSM 2G et 3G extérieure**

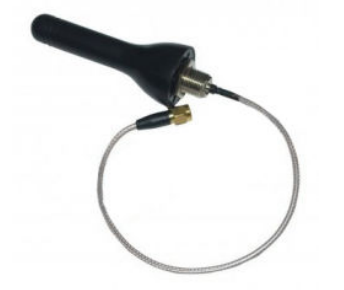

Cette antenne peut être utilisée avec le GX GSM pour les bandes 2G et 3G.

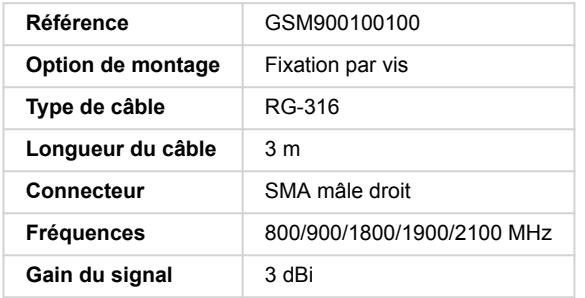

#### **7.1.2. Antenne GPS active**

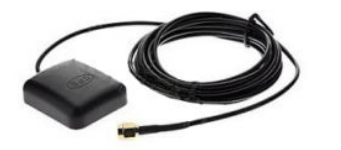

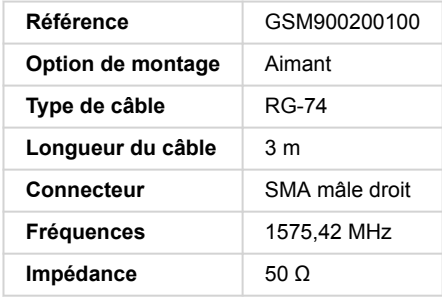

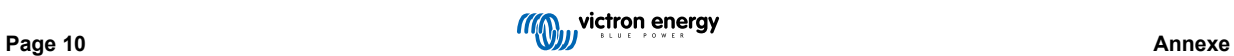

#### <span id="page-12-0"></span>**7.2. Notes concernant la couverture régionale**

Une bonne référence pour vérifier les fréquences est la [carte de couverture mondiale 4G.](https://www.worldtimezone.com/4g.html) Notez que la page contient également des renseignements relatifs à la 2G et la 3G, dans son lien en haut « Couverture mondiale GSM ».

**États-Unis, Mexique, Canada et la plupart des pays d'Amérique du Sud :** 1900 MHz est la fréquence la plus courante pour la 3G, qui n'est pas prise en charge par cette version du GX GSM. Utilisez plutôt le [GX LTE 4G.](https://www.victronenergy.fr/accessories/gx-lte-4g)

**Australie** : La fréquence 3G 900 MHz est généralement fournie par Optus dans les zones reculées. Le réseau 3G rural de Telstra fonctionne sur 850 MHz, fréquence non prise en charge par la version actuelle du GX GSM. Telstra et Optus exploitent tous deux des réseaux de 2100 MHz dans les zones urbaines, qui sont pris en charge.

### **7.3. Dimensions**

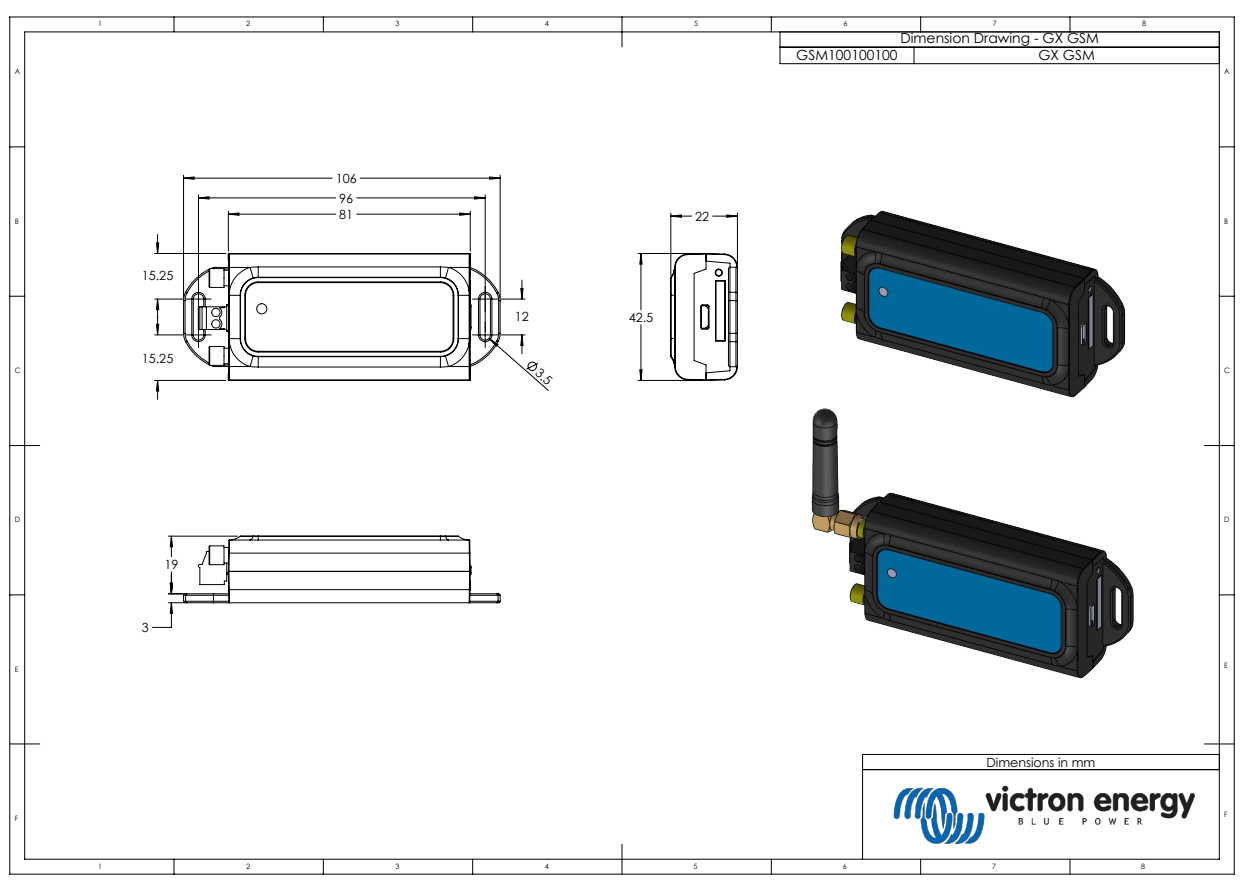

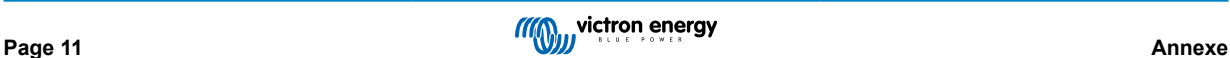

## <span id="page-13-0"></span>**8. Garantie**

#### **8.1. Garantie limitée de cinq ans**

Cette garantie limitée couvre les défauts de matériaux et de fabrication de ce produit et dure cinq ans à compter de la date d'achat initiale de ce produit.

Le client doit renvoyer le produit avec le justificatif de l'achat au point de vente.

Cette garantie limitée ne couvre pas les dégâts, la détérioration ou le défaut de fonctionnement résultant de la transformation, la modification ou l'utilisation incorrecte ou excessive, ou le mauvais usage, la négligence, l'exposition à une humidité excessive, au feu, l'emballage incorrect, la foudre, la surtension, ou toute autre catastrophe naturelle.

La garantie limitée ne couvre pas les dégâts, la détérioration ou le défaut de fonctionnement découlant de réparations réalisées par des personnes non autorisées par Victron Energy.

Victron Energy ne sera pas responsable des dommages collatéraux survenant de l'utilisation de ce produit.

Aux termes de cette garantie limitée, la responsabilité maximale de Victron Energy ne doit pas dépasser le prix d'acquisition actuel du produit.

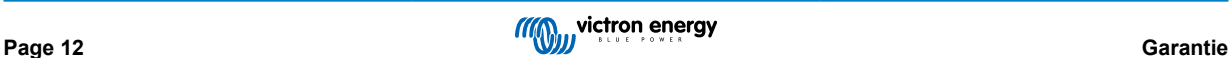